## **Complete manual App removal**

1) Go to Online Store → Actions → Edit Code
In forder "Layout" find file "theme.liquid" and delete 2 lines of the code that connects the snippet in "theme.liquid":

```
<!-- Snippet for Simple Preorder app --> {% include 'simple-preorder-bootstrap' %}
```

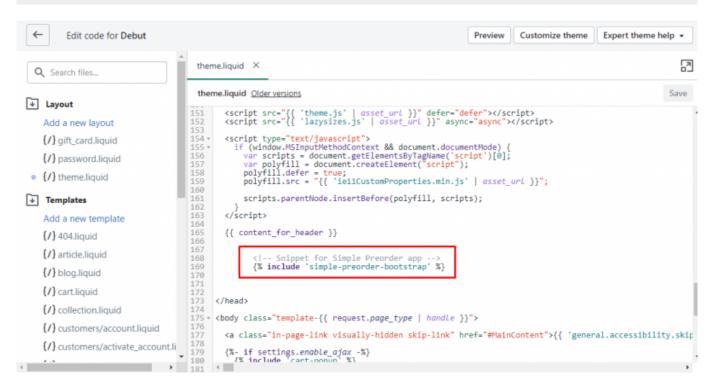

2) In folder "Snippets" find file "simple-preorder-bootstrap.liquid" and delete it.

```
← Edit code for Debut
                                                                                                                                                                                                                                                        Preview Customize theme Expert theme help •
       {/} icon-tumblr.liquid
                                                                                                                                                                                                                                                                                                                                       N.
       {/} icon-twitter.liquid
                                                                 simple-preorder-bootstrap.liquid Older versions
                                                                                                                                                                                                                                                                                       Delete file
       {/} icon-video-badge-full-color.l
                                                                  1 kstyle id="simple_preorder_style"></style>
2 - <script>
       {/} icon-vimeo.liquid
                                                                              ript)
// Bootstrap for Simple Preorder app
var SimplePreorderBootstrap = {
    "page": {{ template | json }},
    "product!: {
        in!: {{ product.id | json }},
        ittle": {{ product.title | json }},
        variants!
      {/} icon-youtube.liquid
      (/) image-style.liquid
      {/} media.liquid
                                                                                                     {% for variant in product.variants %}
      {/} no-blocks.liquid
                                                                                                                  "id": {{variant.id}},
    "inventory_quantity": '{{variant.inventory_quantity}}',
    "inventory_management": '{{variant.inventory_management}}',
    "inventory_policy": '{{variant.inventory_policy}}'
       {/} pagination.liquid
       (/) product-card-grid.liquid
       (/) product-card-list.liquid
       (/) product-price.liquid
                                                                                     "cart": (
"items": [
(% for item in cart.items %)
       (/) product-price-listing.liquid
                                                                                                                  "variant_id": {{item.variant.id}},
    "product_id": {{item.product.id}},
    "quantity": {{item.quantity}},
    "inventory_quantity": {{item.variant.inventory_quantity}}',
    "inventory_management": {{item.variant.inventory_management}}',
    "inventory_policy": {{item.variant.inventory_policy}}',
    "properties": {{item.properties | json }}
       (/) search-drawer.liquid
       (/) simple-preorder-bootstrap.l
       {/} site-nav.liquid
       (/) social-meta-tags.liquid
       {/} social-sharing.liquid
 Assets
                                                                         //script src="https://test.preorder.kad.systems/scripts/dty-test-shop-2.myshopify.com.js"></script>
<script src="https://test.preorder.kad.systems/script/simple-preorder.is"></script></script></script>
Config
 Locales
om/admin/themes/120653775003?key=snippets%2Fproduct-price-listing.liquid
```

If this does not work, please write to support@kad.systems